# **PC-Notarzt.halle**

**Von:** "Ihr PC-Notarzt in Halle" <Service@PC-Notarzt.net> **An:** "Doku Jana" <horst@jana.pcn> **Gesendet:** Dienstag, 13. Oktober 2009 18:10 **Betreff:** Lexware Buchhalter pro - Kontenaktualisierung / Kontenplan

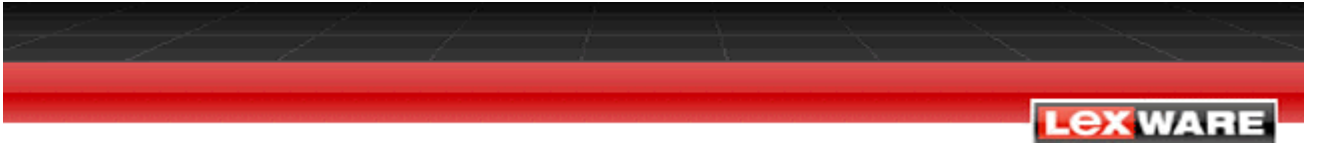

Freiburg, den 13.10.2009

### **Lexware Buchhalter pro**

### **Die Kontenaktualisierung bietet die Möglichkeit:**

- **Neue Konten** anzulegen, die beispielsweise aufgrund von gesetzlichen Änderungen notwendig werden.
- **Bestehende Konten** automatisch zu ändern, sofern diese nicht bebucht sind.
- **Bebuchte Konten** werden auf Richtigkeit und Übereinstimmung im Bereich Eigenschaften Auswahl Steuersatz und Zuordnung der USt.-Pos und Zuordnung zur Auswertung geprüft. Im Protokoll erhalten Sie Hinweise auf Änderungen, die aber nicht automatisiert ausgeführt werden können.

Die vorgeschlagenen Änderungen werden protokolliert und die betroffenen Konten aufgelistet. Sie können die Änderungen vom Assistenten automatisch vornehmen lassen oder selbst manuell in der Kontenverwaltung durchführen.

Haben Sie im Kontenplan Anpassungen vorgenommen, können Sie den Standardkontenrahmen für **nicht** bebuchte Konten wieder herstellen lassen.

#### **1. Allgemeine Informationen zur Kontenaktualisierung**

#### **Ablauf einer Kontenaktualisierung**

- 1. Starten Sie über das Menü Verwaltung Kontenaktualisierung.
- 2. Zunächst machen Sie den **Prüflauf**.
- 3. Nach dem Prüflauf werden alle vorgeschlagenen Änderungen aufgelistet. Der Assistent unterscheidet hierbei zwischen **neuen**, **bestehenden (nicht bebuchten)** und **bebuchten Konten**.
- 4. Sie wählen die Konten aus, die Sie neu anlegen oder ändern wollen.
- 5. Für die manuelle Änderung bebuchter Konten empfiehlt sich der Druck des **Protokolls**.
- 6. Um vorgeschlagene Änderungen zu übernehmen führen Sie die **Aktualisierung** durch.

#### **Funktionen der Kontenaktualisierung**

- Neuanlage nicht vorhandener Konten
- Prüfung und Aktualisierung vorhandener, nicht bebuchter Konten
- Prüfung vorhandener, bebuchter Konten
- Protokoll aller vorgeschlagener Änderungen

#### **Welche Änderungen können nicht automatisch vorgenommen werden?**

- Bebuchte Konten können nicht automatisch aktualisiert werden.
- Wurde der Bilanzaufbau Aktiva oder Passiva geändert, wird das mit einer entsprechenden Meldung auf der Seite **Allgemeine Angaben** angezeigt.

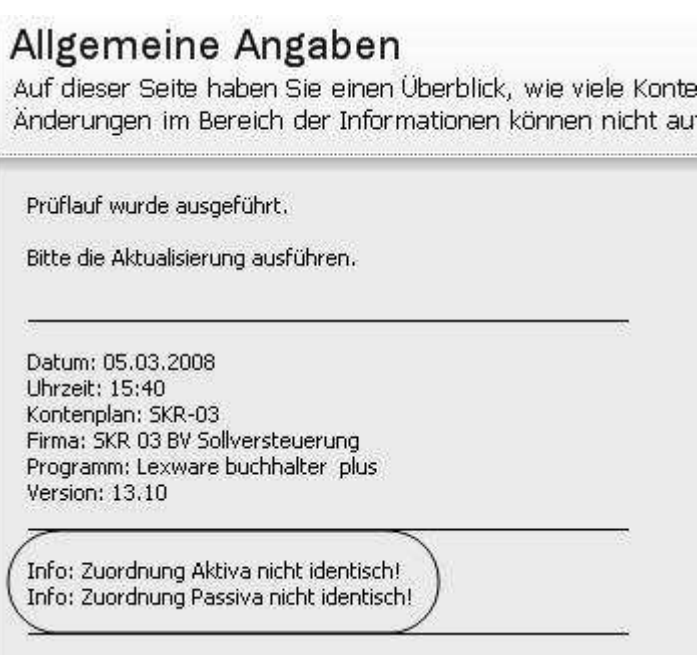

Die Zuordnung zur geänderten Bilanzseite wird nicht mehr automatisch vorgenommen.

### **2. Kontenaktualisierung durchführen**

#### **Neuanlage nicht vorhandener Konten**

- 1. Damit die neuen Konten angezeigt werden, klicken Sie auf **Prüflauf**.
- 2. Wechseln Sie nach dem Prüflauf links in den Bereich **Neue Konten**.
- 3. Hier werden die neuen Konten zunächst ohne Details angezeigt.

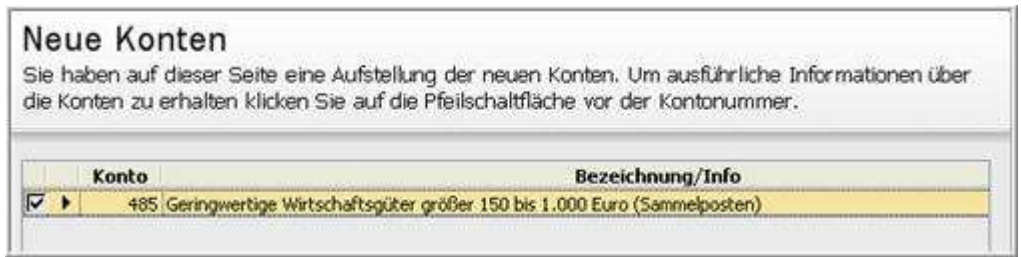

4. Für einzelne Konten können Sie über die Pfeilschaltfläche neben der Kontonummer die **Details** anzeigen lassen. Dann werden alle Hinterlegungen des Kontos aufgelistet.

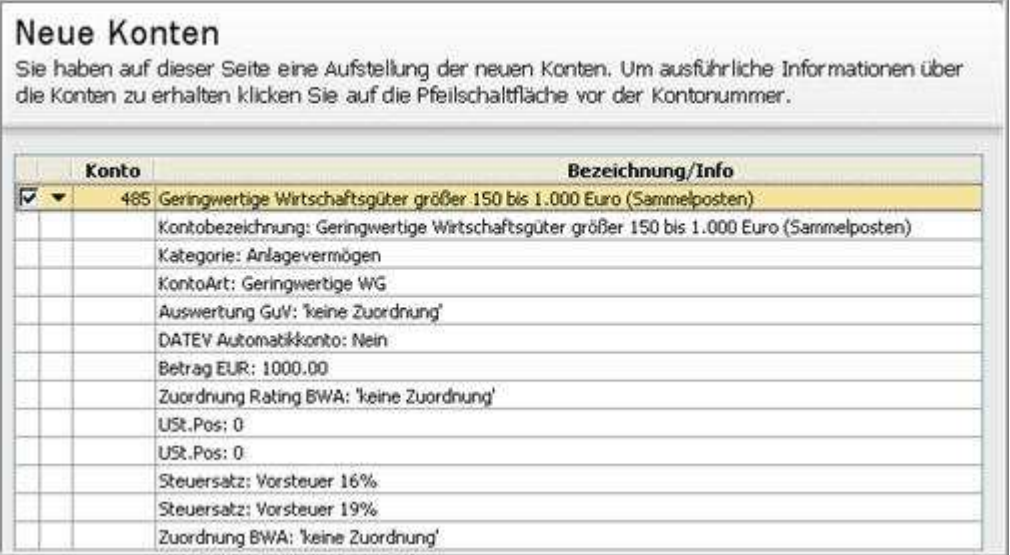

- 5. Damit die Details aller Konten angezeigt werden aktivieren Sie die Option **Details Alle** .
- 6. Wählen Sie die Konten, die Sie automatisch anlegen lassen. Alle Konten, die in der ersten Spalte angehakt sind, werden angelegt. Standardmäßig sind alle Konten angehakt. Um alle Haken zu entfernen deaktivieren Sie die Option **Auswahl Alle**. Sie können auch einzelne Konten aktivieren oder deaktivieren.
- 7. Um die gewählten Konten anlegen zu lassen gehen Sie auf die Schaltfläche **Aktualisierung**.
- 8. Bejahen Sie die Abfrage.

## **Prüfung und Aktualisierung vorhandener, nicht bebuchter Konten**

- 1. Aktivieren Sie die Option **Standardkontenplan herstellen**.
- 2. Klicken Sie auf **Prüflauf**.
- 3. Wechseln Sie in den Bereich **Bestehende Konten**. Hier sind alle nicht bebuchten Konten aufgelistet, bei denen eine Abweichung zum Standardkontenplan besteht.
- 4. In der Detailansicht sehen Sie die aktuelle Hinterlegung des Kontos und die vorgeschlagene Änderung.

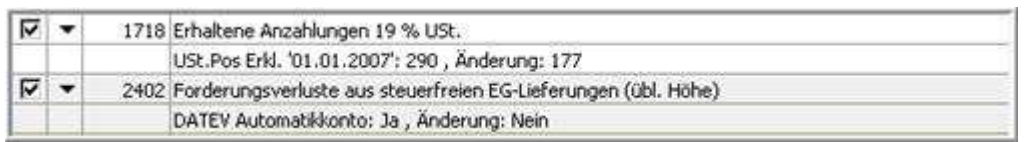

5. Da die Konten nicht bebucht sind können die Änderungen automatisch vorgenommen werden. Klicken Sie dazu auf **Aktualisierung**.

## **Prüfung vorhandener, bebuchter Konten**

Für bebuchte Konten können keine automatischen Änderungen vorgenommen werden. Die gewünschten Änderungen nehmen Sie deshalb manuell vor.

- 1. Aktivieren Sie die Option **Standardkontenplan herstellen**.
- 2. Klicken Sie auf **Prüflauf**.
- 3. Wechseln Sie in den Bereich **Bebuchte Konten**. Hier sind alle Konten aufgelistet, die schon bebucht sind und bei denen eine Abweichung zum Standardkontenplan besteht.
- 4. Um ein **Protokoll** der vorgeschlagenen Änderungen zu drucken gehen Sie auf die Schaltfläche **Drucken**

## **3. Konten manuell ändern**

## **Bebuchte Konten manuell ändern**

**Wichtig**: Bestimmte Einstellungen können bei bebuchten Konten nicht geändert werden. Sind solche eiunstellungen falsch, ist die Neuanlage des Kontos notwendig. Viele Einstellungen werden rückwirkend in Auswertungen und Berichte übernommen. Prüfen Sie im Einzelfall, ob Sie die Änderung im bestehenden Konto vornehmen wollen, oder ob Sie das Konto neu anlegen.

Um ein Konto zu ändern gehen Sie so vor:

- 1. Öffnen Sie das Menü Verwaltung Kontenverwaltung.
- 2. Markieren Sie das entsprechende Konto und gehen Sie auf **Bearbeiten**. Dann öffnet sich der Kontenassistent.
- 3. Anhand des Protokolls der Kontenaktualisierung können Sie gewünschte Änderungen von Hand auswählen oder eintragen.

Im Kontenassistenten finden Sie die Einstellungen zur Kontenart - zur Eigenschaft und der Zuordnung zur Auswertung wie folgt:

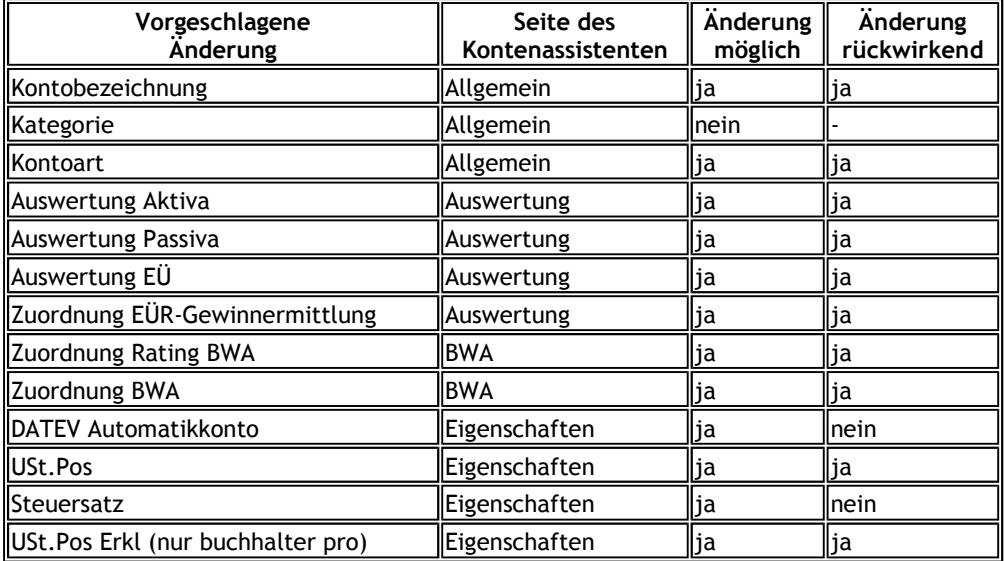

#### **Zuordnung zur Bilanz hinterlegen**

Wird nach der Prüfung die Meldung **Zuordnung Aktiva (Passiva) nicht identisch** angezeigt, führen Sie die Zuordnung **nach** der Aktualisierung von Hand aus:

- 1. Öffnen Sie das Menü Verwaltung Kontenverwaltung.
- 2. Markieren Sie das Konto und gehen Sie auf **Bearbeiten**. Es öffnet sich der Kontenassistent.
- 3. Gehen Sie auf die Seite **Auswertung**.
- 4. Öffnen Sie die Listfeld bei **Bilanz Aktiva** bzw. **Bilanz Passiva**.
- 5. Markieren Sie den passenden Auswertungspunkt.
- 6. Speichern Sie die Änderung.

Haufe Service Center GmbH - Der Service - Dienstleister der Haufe Mediengruppe - Haufe | Lexware | WRS | MLV - Bismarckallee 11-13 -79098 Freiburg i.Br. - Geschäftsführung: Andreas Steffen Registergericht Freiburg, HRB 5718